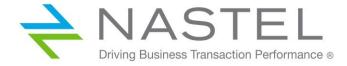

# AutoPilot® M6 Plug-in for MQ Managed File Transfer (MFT) Installation and User's Guide

Version 6.1.3
Installation and User's Guide

CONFIDENTIALITY STATEMENT: THE INFORMATION WITHIN THIS MEDIA IS PROPRIETARY IN NATURE AND IS THE SOLE PROPERTY OF NASTEL TECHNOLOGIES, INC. ALL PRODUCTS AND INFORMATION DEVELOPED BY NASTEL ARE INTENDED FOR LIMITED DISTRIBUTION TO AUTHORIZED NASTEL EMPLOYEES, LICENSED CLIENTS, AND AUTHORIZED USERS. THIS INFORMATION (INCLUDING SOFTWARE, ELECTRONIC AND PRINTED MEDIA) IS NOT TO BE COPIED OR DISTRIBUTED IN ANY FORM WITHOUT THE EXPRESSED WRITTEN PERMISSION FROM NASTEL TECHNOLOGIES, INC.

#### PUBLISHED BY:

RESEARCH & DEVELOPMENT

NASTEL TECHNOLOGIES, INC.

88 SUNNYSIDE BLVD, SUITE 101

PLAINVIEW, NY 11803

Copyright © 2017–2022. All rights reserved. No part of the contents of this document may be produced or transmitted in any form, or by any means without the written permission of Nastel Technologies.

DOCUMENT TITLE: AUTOPILOT M6 PLUG-IN FOR MQ MANAGED FILE TRANSFER (MFT) INSTALLATION AND USER'S GUIDE

**VERSION: 6.1.3** 

DOCUMENT RELEASE DATE: MAY 2022

NASTEL DOCUMENT NUMBER: AP/MFT 613.002.1

CONFIDENTIALITY STATEMENT: THE INFORMATION WITHIN THIS MEDIA IS PROPRIETARY IN NATURE AND IS THE SOLE PROPERTY OF NASTEL TECHNOLOGIES, INC. ALL PRODUCTS AND INFORMATION DEVELOPED BY NASTEL ARE INTENDED FOR LIMITED DISTRIBUTION TO AUTHORIZED NASTEL EMPLOYEES, LICENSED CLIENTS, AND AUTHORIZED USERS. THIS INFORMATION (INCLUDING SOFTWARE, ELECTRONIC AND PRINTED MEDIA) IS NOT TO BE COPIED OR DISTRIBUTED IN ANY FORM WITHOUT THE EXPRESSED WRITTEN PERMISSION FROM NASTEL TECHNOLOGIES, INC.

#### **ACKNOWLEDGEMENTS:**

THE FOLLOWING TERMS ARE TRADEMARKS OF NASTEL TECHNOLOGIES CORPORATION IN THE UNITED STATES OR OTHER COUNTRIES OR BOTH: TRANSACTIONWORKS, M6 AUTOPILOT, AUTOPILOT/IT, AUTOPILOT/ENTERPRISE, M6 FOR WMQ, AUTOPILOT/WMQ, M6 WEB SERVER, M6 WEB CONSOLE, AUTOPILOT/WEB, MQCONTROL, MQCONTROL EXPRESS, AUTOPILOT/TRANSACTION ANALYZER, AUTOPILOT/WAS, AUTOPILOT/TRANSACTION MONITOR, AUTOPILOT/OS MONITOR.

THE FOLLOWING TERMS ARE TRADEMARKS OF THE IBM CORPORATION IN THE UNITED STATES OR OTHER COUNTRIES OR BOTH: IBM, MQ, MQSERIES, WEBSPHERE, WEBSPHERE MQ WIN-OS/2, AS/400, OS/2, DB2, AND AIX, z/OS.

The following terms are trademarks of Hewlett-Packard in the United States or other countries or both: OpenView, HP-UX.

COMPAQ, THE COMPAQ LOGO, ALPHASERVER, COMPAQ INSIGHT MANAGER, CDA, DEC, DECNET, TRUCLUSTER, ULTRIX, AND VAX REGISTERED IN U.S. PATENT AND TRADEMARK OFFICE. ALPHA AND TRU64 ARE TRADEMARKS OF COMPAQ INFORMATION TECHNOLOGIES GROUP, L.P IN THE UNITED STATES AND OTHER COUNTRIES.

SNMPC, SNMPC, WORKGROUP, AND SNMPC ENTERPRISE ARE TRADEMARKS OF CASTLE ROCK COMPUTING IN THE UNITED STATES OR OTHER COUNTRIES, OR BOTH.

SUN, SUN MICROSYSTEMS, THE SUN LOGO, IFORCE, JAVA, NETRA, N1, SOLARIS, SUN FIRE, SUN RAY, SUNSPECTRUM, SUN STOREDGE, SUNTONE, THE NETWORK IS THE COMPUTER, ALL TRADEMARKS AND LOGOS THAT CONTAIN SUN, SOLARIS, OR JAVA, AND CERTAIN OTHER TRADEMARKS AND LOGOS ARE TRADEMARKS OR REGISTERED TRADEMARKS OF ORACLE CORPORATION AND/OR ITS AFFILIATES.

INSTALLANYWHERE IS A REGISTERED TRADEMARK OF ZEROG SOFTWARE IN THE UNITED STATES OR OTHER COUNTRIES, OR BOTH.

THIS PRODUCT INCLUDES SOFTWARE DEVELOPED BY THE APACHE SOFTWARE FOUNDATION (HTTP://WWW.APACHE.ORG/). THE JAKARTA PROJECT" AND "TOMCAT" AND THE ASSOCIATED LOGOS ARE REGISTERED TRADEMARKS OF THE APACHE SOFTWARE FOUNDATION

Intel, Pentium and Intel 486 are trademarks or registered trademarks of Intel Corporation in the United States, or other countries, or both

MICROSOFT, WINDOWS, WINDOWS NT, WINDOWS XP, .NET, .NET FRAMEWORK AND THE WINDOWS LOGOS ARE REGISTERED TRADEMARKS OF THE MICROSOFT CORPORATION.

UNIX IS A REGISTERED TRADEMARK IN THE UNITED STATES AND OTHER COUNTRIES LICENSED EXCLUSIVELY THROUGH X/OPEN COMPANY LIMITED.

"LINUX" AND THE LINUX LOGOS ARE REGISTERED TRADEMARKS OF LINUS TORVALDS, THE ORIGINAL AUTHOR OF THE LINUX KERNEL. ALL OTHER TITLES, APPLICATIONS, PRODUCTS, AND SO FORTH ARE COPYRIGHTED AND/OR TRADEMARKED BY THEIR RESPECTIVE AUTHORS

SCO CUSA, SCO DOCTOR, SCO DOCTOR FOR NETWORKS, SCO DOCTOR LITE, SCO GLOBAL ACCESS, SCO MPX, SCO MULTIVIEW, SCO NIHONGO OPENSERVER, SCO OK, THE SCO OK LOGO, SCO OPENSERVER, SCO OPEN SERVER, SCO PORTFOLIO, SCO POS SYSTEM, SCO TOOLWARE, AND THE WORLD NEVER STOPS ARE TRADEMARKS OR REGISTERED TRADEMARKS OF CALDERA INTERNATIONAL, INC. IN THE U.S.A. AND OTHER COUNTRIES, ALL RIGHTS RESERVED.

ORACLE® IS A REGISTERED TRADEMARK OF ORACLE CORPORATION AND/OR ITS AFFILIATES

OTHER COMPANY, PRODUCT, AND SERVICE NAMES, MAY BE TRADEMARKS OR SERVICE MARKS OF OTHERS.

# **Table of Contents**

| СНАРТ | TER 1: INTRODUCTION                                           | 1  |
|-------|---------------------------------------------------------------|----|
| 1.1   | How This Guide is Organized                                   | 1  |
| 1.2   | HISTORY OF THIS DOCUMENT                                      | 1  |
| 1.2   | 2.1 User Feedback                                             | 1  |
| 1.3   | RELATED DOCUMENTS                                             | 1  |
| 1.4   | Intended Audience                                             | 2  |
| 1.5   | SYSTEM REQUIREMENTS                                           | 2  |
| 1.5   | 5.1 Platforms                                                 | 2  |
| 1.5   | 5.2 Other Requirements                                        | 2  |
| 1.6   | TECHNICAL SUPPORT                                             | 2  |
| 1.7   | Conventions                                                   | 2  |
| СНАРТ | TER 2: ABOUT AUTOPILOT/MFT EXPERT                             | 3  |
| 2.1   | Introduction                                                  | 3  |
| СНАРТ | TER 3: INSTALLATION & CONFIGURATION                           | 5  |
| 3.1   | Installation Preparation                                      | 5  |
| 3.1   | 1.1 Installation Materials                                    | 5  |
| 3.1   | 1.2 Licensing Information                                     | 5  |
| 3.2   | Installation                                                  | 5  |
| 3.2   | 2.1 Before Installing AP/MFT                                  | 5  |
| 3.2   | 2.2 Installing the MFT Expert from the Nastel Delivery Center | 6  |
| 3.2   | 2.3 Configuration                                             | 6  |
| СНАРТ | FER 4: AUTOPILOT INTEGRATION                                  | 7  |
| СНАРТ | TER 5: AP/MFT EXPERT METRICS                                  | 17 |
| 5.1   | AGENTS                                                        | 17 |
| 5.2   | MONITORS                                                      | 18 |
| 5.3   | Schedules                                                     | 18 |
| 5.4   | Transfer Log                                                  | 19 |
| APPEN | IDIX A: REFERENCES                                            | 21 |
| A.1   | NASTEL DOCUMENTATION                                          | 21 |
| APPEN | IDIX B: CONVENTIONS                                           | 23 |
| B.1   | TYPOGRAPHICAL CONVENTIONS                                     | 23 |
| B.2   | NAMING CONVENTIONS                                            | 23 |

## **Figures**

| Figure 3-1. Detail of Installed Library List          | 6  |
|-------------------------------------------------------|----|
| GURE 4-1. DEPLOY MFT MONITOR                          | 7  |
| Gigure 4-2. Create MFT Monitor – General Tab          | 8  |
| GURE 4-3. CREATE MFT MONITOR – ABOUT TAB              | 9  |
| GURE 4-4. CREATE MFT MONITOR – COORDINATOR TAB        | 9  |
| GURE 4-5. CREATE MFT MONITOR – DEPENDENCIES TAB       | 10 |
| GURE 4-6. CREATE MFT MONITOR – FACT OPTIONS TAB       | 10 |
| GURE 4-7. CREATE MFT MONITOR – LOGGING TAB            | 11 |
| GURE 4-8. CREATE MFT MONITOR – RECORDING TAB          | 12 |
| GURE 4-9. CREATE MFT MONITOR – RESTART-RECOVERY TAB   | 13 |
| GURE 4-10. CREATE MFT MONITOR – SECURITY TAB          | 14 |
| GURE 4-11. CREATE MFT MONITOR – STREAMING OPTIONS TAB | 15 |
| GURE 5-1. MFT EXPERT FACTS                            | 17 |
| Figure 5-2. Agent Metrics                             | 17 |
| Figure 5-3. Monitor Metrics                           | 18 |
| GURE 5-4. SCHEDULES METRICS                           | 18 |
| DICTIDE 5.5 TRANSPER LOC                              | 10 |

## **Tables**

| Table 1-1. Document History                            | 1  |
|--------------------------------------------------------|----|
| Table 4-1. MFT Monitor – General Properties            | 8  |
| TABLE 4-2. MFT MONITOR – ABOUT PROPERTIES              | 9  |
| TABLE 4-3. MFT MONITOR – COORDINATOR PROPERTIES        | 9  |
| TABLE 4-4. MFT MONITOR – DEPENDENCIES PROPERTIES       | 10 |
| TABLE 4-5. MFT MONITOR – FACT OPTIONS PROPERTIES       | 11 |
| TABLE 4-6. MFT MONITOR – LOGGING PROPERTIES            | 11 |
| TABLE 4-7. MFT MONITOR – RECORDING PROPERTIES          | 12 |
| TABLE 4-8. MFT MONITOR – RESTART-RECOVERY PROPERTIES   | 13 |
| TABLE 4-9. MFT MONITOR – SECURITY PROPERTIES           | 14 |
| TABLE 4-10. MFT MONITOR – STREAMING OPTIONS PROPERTIES | 15 |
| Table A-1. Nastel Documentation                        | 21 |
| TABLE B-1. TYPOGRAPHICAL CONVENTIONS                   | 23 |
| TABLE B-2. AUTOPILOT RELATED NAMING CONVENTIONS        | 23 |

| Table of Contents | AutoPilot® M6 Plug-in for MQ Managed File Transfer (MFT) |
|-------------------|----------------------------------------------------------|
|                   |                                                          |
|                   |                                                          |
|                   |                                                          |
|                   |                                                          |

This Page Intentionally Left Blank

## **Chapter 1: Introduction**

Welcome to the *Nastel AutoPilot WebSphere Managed File Transfer (MFT) Expert Installation and User's Guide*. The expert is compatible with Managed File Transfer and File Transfer Edition (FTE). This guide describes installation and use of the MFT expert. This plug-in is designed to work with AutoPilot, its components, and other plug-ins, and run simultaneously without interference or performance degradation.

## 1.1 How This Guide is Organized

<u>Chapter 1:</u> Identifies the users and history of the document. System requirements for this plug-in are outlined. All other system and platform information is listed in the AutoPilot Installation

and User's Guides.

Chapter 2: Contains a brief description of AP/MFT Expert.

<u>Chapter 3:</u> Provides instruction for new installations of the AP/MFT Expert.

<u>Chapter 4:</u> Provides instruction for using the AP/MFT Expert.

*Chapter 5:* Provides metrics.

Appendix A: Provides a detailed list of all reference information required for the installation of

AutoPilot.

Appendix B: Contains conventions used in AutoPilot and documents typographical conventions.

## 1.2 History of This Document

| Table 1-1. Document History |                  |                       |                                                                                                    |
|-----------------------------|------------------|-----------------------|----------------------------------------------------------------------------------------------------|
| Release Date:               | Document Number  | For AutoPilot Version | Summary                                                                                                |
| February 2016               | AP/MFT 610.001   | AP 6.0 or higher      | Original issue                                                                                         |
| August 2016                 | AP/MFT 613.001   | AP 6.0 or higher      | Added Transfer Log and errata (Mantis 14100 and 14695)                                                 |
| August 2017                 | AP/MFT 613.002   | AP 6.0 or higher      | Update Nastel's phone<br>numbers and street address                                                    |
| May 2022                    | AP/MFT 613.002.1 | AP 6.0 or higher      | Changed title to AutoPilot M6 Plug-in for MQ Managed File Transfer (MFT) Installation and User's Guide |

#### 1.2.1 User Feedback

Nastel encourages all Users and Administrators of AutoPilot to submit comments, suggestions, corrections and recommendations for improvement for all AutoPilot documentation. Please send your comments via email to: <a href="mailto:support@nastel.com">support@nastel.com</a>. You will receive a written response, along with the status of any proposed change, update, or correction.

#### 1.3 Related Documents

The complete listing of related and referenced documents is listed in Appendix A of this guide.

#### 1.4 Intended Audience

The AP/MFT Guide is intended for use by installers and administrators of Nastel's AutoPilot and AutoPilot/MFT.

## 1.5 System Requirements

This section defines system and platform prerequisite support requirements for AP/MFT.

#### 1.5.1 Platforms

AP/MFT expert is compatible with the following platforms:

- Windows NT/2000 or later/XP
- Unix (Solaris, AIX, HP-UX, Linux)

#### 1.5.2 Other Requirements

AP/MFT requires the following conditions:

- AutoPilot 6.0 or higher
- Java Run Time Environment 1.6.x (JRE 1.6.x) or higher
- IBM WebSphere File Transfer Edition
- Target operating system environment
- Installer may need administrative privileges for the target platform
- Since communication between MFT and AutoPilot is done via WebSphere MQ it is necessary to have a proper installed WebSphere MQ client on the AutoPilot managed node hosting the expert.

## 1.6 Technical Support

If you need additional technical support, you can contact Nastel Technologies by telephone or by e-mail. To contact Nastel technical support by telephone, call **800-963-9822 ext. 1**, if you are calling from outside the United States dial **001-516-801-2100**. To contact Nastel technical support by email, send a message to <a href="mailto:support@nastel.com">support@nastel.com</a>. To access the Nastel automated support system, go to <a href="http://support.nastel.com/">http://support.nastel.com/</a>. (A user name and password are required.) Contact your local AutoPilot Administrator for further information.

#### 1.7 Conventions

Refer to Appendix B for conventions used in this guide.

## Chapter 2: About AutoPilot/MFT Expert

#### 2.1 Introduction

AP/MFT Expert was designed to monitor and manage your MFT or FTE environment. MFT manages file transfers in **WebSphere** MQ environments across a range of platforms and networks. This information is processed by the AP/MFT Expert and integrated into the AutoPilot infrastructure. Communication from the MFT Expert to AutoPilot is through a WebSphere MQ queue via a WebSphere MQ server connection.

#### Information includes:

- coordinator
- agent status
- · schedules.

This information can be combined with information provided by AutoPilot for MQ to further get insight into the operation of the MFT environment.

This Page Intentionally Left Blank

## **Chapter 3: Installation & Configuration**

#### 3.1 Installation Preparation

This section contains general information related to preparing for and installing the AP/MFT Expert software.

#### 3.1.1 Installation Materials

Installation can be performed from installation media or by download through the Nastel Resource Center.

Prior to installation, review all text files and installation procedures provided on the Nastel Resource Center. It is recommended that all installation related materials are printed to allow the installer to review prior to installation, and better follow the detailed instructions within.

#### 3.1.2 Licensing Information

A copy of the standard Licensing Agreement is imbedded in the installation software and is provided on the resource center. The formal licensing agreement has been furnished in the purchase agreement package.

#### 3.2 Installation

This section provides instructions for installing AP/MFT Expert on the compatible platforms. Review all installation related materials prior to commencing installation procedures. Reviewing materials will allow installers to pre-determine installation options and familiarize themselves with associated requirements.

#### 3.2.1 Before Installing AP/MFT

This procedure outlines the typical procedures for installing the AP/MFT Expert for all supported platforms.

- 1. WebSphere FTE 7.0 or MFT 7.5 or higher.
- 2. Connection to the coordination queue manager using a client server channel.

#### 3.2.2 Installing the MFT Expert from the Nastel Delivery Center

- 1. Download the AP/MFT Expert Plug-in from the Nastel Delivery Center (<a href="http://support.nastel.com/ap/">http://support.nastel.com/ap/</a>). A user name and password are required.
- 2. Save your work and logoff AutoPilot.

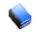

NOTE:

There are no specific logoff procedures required to exit AutoPilot Console.

- 3. Stop the Nodes and/or Domain Servers that will be updated as specified in the AutoPilot User's Guide.
- 4. Copy AP MFT version.pkg into the [AUTOPILOT HOME] \updates directory.
- 5. At the command prompt run:
  [AUTOPILOT\_HOME]\bin\pkgman ..\updates\AP\_MFT-verison.pkg
- 6. Verify plug-in installation: [AUTOPILOT HOME] \bin\pkgman -info.

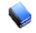

NOTE:

Make sure there are no errors posted at the bottom of the screen. Note that the internal name is **FTE-Plugin** for compatibility with earlier versions.

```
AutoPilot M6 Package Manager Version 6.0
Copyright (C) 1998-2015 Nastel All rights reserved.
Loaded 5 packages from "packages.xml"
Package
                                         Version
                                                    Size(KB)
                                                               Time
AutoPilot M6(NA)
                                                               2016-01-28 08:54:13
                                         6.0
                                                    NΑ
JRE(NA)
                                         1.7.0 60
                                                    NA
                                                               2015-10-27 14:21:07
AIM-Plugin(NA)
                                         6.0.31
                                                    2548
                                                               2015-09-01 16:56:29
ServiceUpdate(AP60_SU22_b4.pkg)
                                                    13259
                                         6.0.22
                                                               2015-12-16 21:15:08
 TE-Plugin(AP_MFT-6.1.3.pkg)
                                         6.1.3
                                                    11
                                                               2016-01-28 08:54:08
```

Figure 3-1. Detail of Installed Library List

#### 3.2.3 Configuration

In order to connect the expert to the MFT Coordinator, you must create a set of properties as described in Chapter 4. As delivered, the expert defines a set of environment properties which can be used to centralize this configuration.

For example, to define the queue manager to use, you could define a property in the global or node properties files such as property COORD\_QMGR=MyQmgrName and use the default configuration:

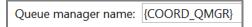

Or you can simply provide the queue manager name in the **Coordinator** property tab of the Create FTE Monitor screen (Figure 4-4):

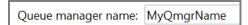

The expert subscribes to topics produced by the Coordinator to collect information. The topic defined determines what data is collected. Using **SYSTEM.FTE**/# provides all data or you can use a more specific string to get a subset of the data.

The expert connects to a queue manager using a client connection channel. It can provide a user and password as required by your queue manager.

## **Chapter 4: AutoPilot Integration**

To enable AutoPilot to receive facts generated by MFT, the **General** (Figure 4-2) and **Coordinator** (Figure 4-4) tabs must be completed. All others are optional and not covered in this document. See the AutoPilot M6 Administration Guide for other property usage.

- 1. Open the AutoPilot Console.
- 2. Click the **Deployment Tool** to display Directory Viewer (if not already displayed).
- Right-click on AutoPilot Managed Node and select Deploy Expert > MFT Monitor > MFT Monitor.

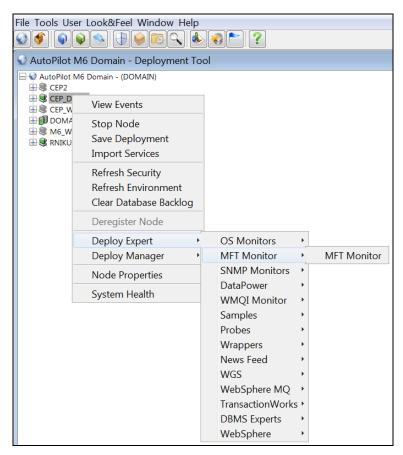

Figure 4-1. Deploy MFT Monitor

4. The *Create FMT Monitor* configuration dialog box is displayed.

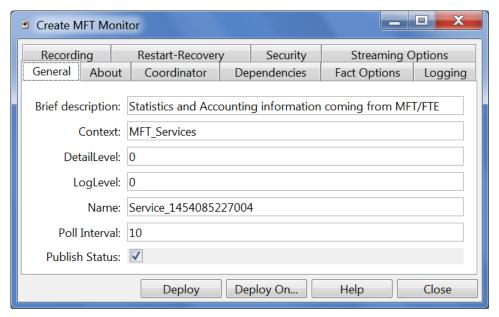

Figure 4-2. Create MFT Monitor - General Tab

5. On the **General** tab, change the **Brief description** and **Name** to reflect the MFT Expert functionality. Update the other fields as described below.

| Table 4-1. MFT Monitor – General Properties |                                                                                                    |  |
|---------------------------------------------|----------------------------------------------------------------------------------------------------|--|
| Property                                    | Description                                                                                                    |  |
| Brief description                           | Short description of the service.                                                                                                    |  |
| Context                                     | User defined category that will be registered in the Domain Server. Context is displayed as folder icon under each Managed Node.                                                                                                    |  |
| DetailLevel                                 | Specifies level of detail analysis:  0 = basic 1 = advanced                                                                                                    |  |
| LogLevel                                    | Specifies logging level:  0 = no log  1 = log processed  2 = log skipped  3 = log message body                                                                                                    |  |
| Name                                        | Name that uniquely identifies the service in the Domain Server. Enter or modify the Service Name as required, or in accordance with local guidelines. Variations of names are used when deploying services on multiple Nodes. No spaces or blanks are recommended in Service Name formats. For example MFT_Monitor. |  |
| Poll Interval                               | Interval in seconds to poll the message queue.                                                                                                    |  |
| Publish Status                              | Include status data in published metrics (requires IBM JVM)                                                                                                    |  |

6. The following properties are available for the MFT expert. Review (if updating existing expert) or configure data elements as follows.

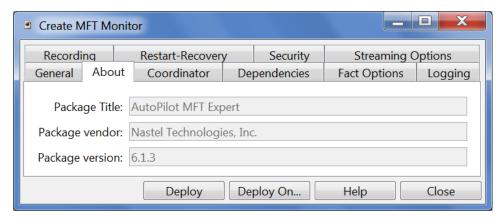

Figure 4-3. Create MFT Monitor – About Tab

| Table 4-2. MFT Monitor – About Properties |                                            |
|-------------------------------------------|--------------------------------------------|
| Property                                  | Description                                |
| Package Title                             | Implementation title of source package.    |
| Package vendor                            | Name of implementation vendor.             |
| Package version                           | Package version as assigned by the vendor. |

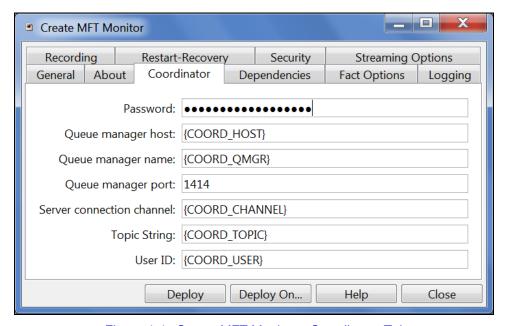

Figure 4-4. Create MFT Monitor – Coordinator Tab

| Table 4-3. MFT Monitor – Coordinator Properties |                                                         |  |
|-------------------------------------------------|---------------------------------------------------------|--|
| Property                                        | Description                                             |  |
| Password                                        | Password used to connect to queue manager (if required) |  |
| Queue manager host                              | Host name of your coordination queue manager            |  |
| Queue manager name                              | Name of your coordination queue manager                 |  |
| Queue manager port                              | Port number of your coordination queue manager          |  |
| Server connection channel                       | Connection channel of your coordination queue manager   |  |
| <b>Topic String</b>                             | Topic to subscribe to (SYSTEM.FTE/#)                    |  |
| User ID                                         | User ID used to connect to queue manager                |  |

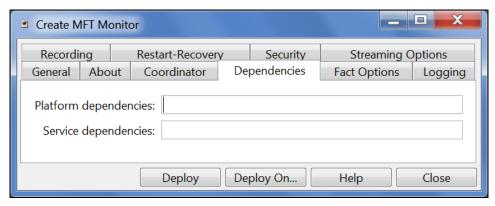

Figure 4-5. Create MFT Monitor - Dependencies Tab

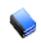

NOTE:

Dependencies are reserved. Leave blank unless required. Dependencies are comma delimited lists of services within a Managed Node. The lists must be available to the specified service prior to loading. The sequence of service loading is determined by the list.

| Table 4-4. MFT Monitor – Dependencies Properties |                                                                                 |  |
|--------------------------------------------------|---------------------------------------------------------------------------------|--|
| Property Description                             |                                                                                 |  |
| Platform dependencies                            | Comma separated list of operating system platforms this expert is dependent on. |  |
| Service Dependencies                             | Comma separated list of services this expert is dependent on.                   |  |

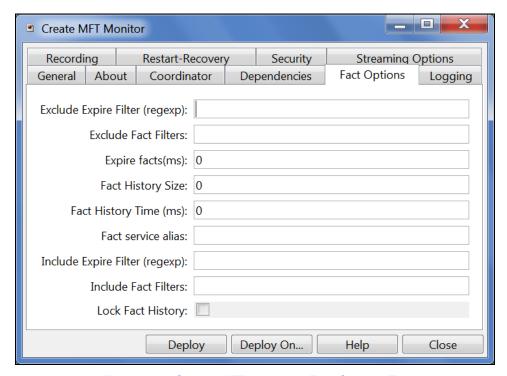

Figure 4-6. Create MFT Monitor – Fact Options Tab

| Table 4-5. MFT Monitor – Fact Options Properties |                                                                                                    |  |
|--------------------------------------------------|----------------------------------------------------------------------------------------------------|--|
| Property                                         | Description                                                                                                    |  |
| Exclude Expire Filter (regexp)                   | Facts that match the specified regular expression are not expired.                                                                                                    |  |
| Exclude Fact Filters                             | Comma separated list of fact paths to exclude during publishing. For example: *SYSTEM*, *FactName*                                                                                                    |  |
| Expire facts(ms)                                 | User-defined time in which facts that have not been updated within a specific time automatically expire (in milliseconds). The default is 0, which means never expire. However, in most applications, 0 should not be used. In cases where certain data is no longer published, if 0 is used, these facts will never expire. It is recommended that this value be 50% larger than the sample rate. |  |
| Fact History Size                                | Automatically maintains the specified number of samples for each published fact in memory.                                                                                                    |  |
| Fact History Time                                | Automatically maintain fact history not exceeding specified time in milliseconds.                                                                                                    |  |
| Include Fact Filters                             | Comma separated list of fact paths to include during publishing. For example: *SYSTEM*, *FactName*                                                                                                    |  |
| Fact service alias                               | If supported by the expert, specifies the alternative service name that the expert will publish its facts under.                                                                                                    |  |
| Include Expire Filter (regexp)                   | Facts that match the specified regular expression are expired.                                                                                                    |  |
| Lock Fact History                                | Enables/disables history collection after accumulating the first history batch up to <b>Fact History Time</b> or <b>Fact History Size</b> which ever limit is reached first. If disabled newer history samples replace older on a rolling basis.                                                                                                    |  |

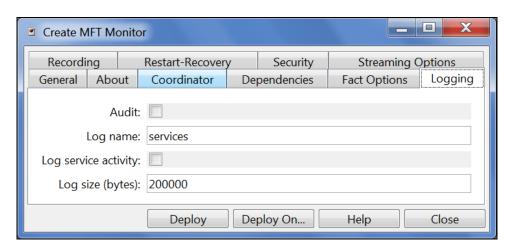

Figure 4-7. Create MFT Monitor – Logging Tab

| Table 4-6. MFT Monitor – Logging Properties |                                                                                                    |  |
|---------------------------------------------|----------------------------------------------------------------------------------------------------|--|
| Property Description                        |                                                                                                    |  |
| Audit                                       | Enable/Disable service audit trace. Default is disabled.                                            |  |
| Log name                                    | Log name associated with the service. The default name is Services, but may be changed as required. |  |
| Log service activity                        | Enable/Disable service activity trace. Default is disabled.                                         |  |
| Log size (bytes)                            | Log size in bytes. Real log size is the maximum value of the server.log.size and logsize.           |  |

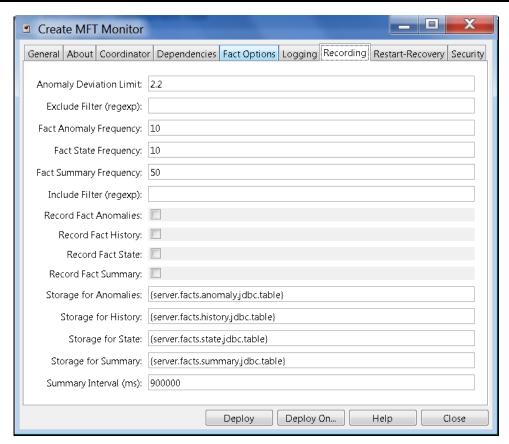

Figure 4-8. Create MFT Monitor – Recording Tab

| Table 4-7. MFT Monitor – Recording Properties |                                                                                                    |  |
|-----------------------------------------------|----------------------------------------------------------------------------------------------------|--|
| Property                                      | Description                                                                                                    |  |
| Anomaly Deviation Limit                       | The number of standard deviations from the mean at which the value is considered an anomaly. For example, a value of 2.2 is 2.2 standard deviations. Requires fact recording to be configured (although not actually recording).                                                                                                    |  |
| Exclude Filter (regexp)                       | A regular expression filter to exclude certain facts from being written to the database. Facts have the format expert\class\instance\leaf=value such as in the example Servers\Linux\Serv7\processes=40.                                                                                                    |  |
| Fact Anomaly Frequency                        | The frequency of fact updates at which anomaly calculation is done. A value of 10 indicates every 10 <sup>th</sup> sample. A value of 1 would analyze every fact update to determine if it was an anomaly.                                                                                                    |  |
| Fact State Frequency                          | If <b>Record Fact State</b> is enabled, the value entered here specifies how often the Fact State is updated.                                                                                                    |  |
| Fact Summary<br>Frequency                     | If <b>Record Fact Summary</b> is enabled, used to write an intermediate summary record every X <sup>th</sup> update to the fact during the Summary Interval. In this example, every 50 <sup>th</sup> update to the fact an intermediate summary record is recorded. This is done to avoid waiting 15 minutes for a summary record to appear in the summary table. |  |
| Include Filter (regexp)                       | A regular expression filter to include certain facts being written to the database. Same format as described for the exclude filter.                                                                                                    |  |
| Record Fact Anomalies                         | If enabled, records every fact anomaly into the Anomaly database. The exclude/include filters are respected. Requires fact recording to be configured (although not actually recording).                                                                                                    |  |
| Record Fact History                           | If enabled, records every fact change into the History database. The exclude/include filters are respected. To define database tables and set AutoPilot options, refer to <i>AutoPilot M6 User's Guide</i> section 4.5.4.1.                                                                                                    |  |

| Table 4-7. MFT Monitor – Recording Properties |                                                                                                    |  |
|-----------------------------------------------|----------------------------------------------------------------------------------------------------|--|
| Property                                      | Description                                                                                                    |  |
| Record Fact State                             | If enabled, records the last value published (current state) into the state database and restores that value when the CEP Server is stopped and restarted. The exclude/include filters are respected. To define database tables and set AutoPilot options, refer to <i>AutoPilot M6 User's Guide</i> , section 4.5.4.1.                                                                                                    |  |
| Record Fact Summary                           | If enabled, records summary record at the interval designated in the <b>Summary Interval (ms)</b> field into the Summary database. The exclude/include filters are respected. To define database tables and set AutoPilot options, refer to <i>AutoPilot M6 User's Guide</i> , section 4.5.4.1.                                                                                                    |  |
| Storage for Anomalies                         | Database table where the Fact Anomalies data is stored.                                                                                                    |  |
| Storage for History                           | Database table where the Fact History data is stored.                                                                                                    |  |
| Storage for State                             | Database table where the Fact State data is stored.                                                                                                    |  |
| Storage for Summary                           | Database table where the Fact Summary data is stored.                                                                                                    |  |
| Summary Interval (ms)                         | If <b>Record Fact Summary</b> is enabled, designates the interval of time in ms for which baseline numbers for each numeric fact are computed. Summary Interval is only in affect when CEP instance is running in record mode (ATPNODE –record). Default 900000 is 15 minutes, which means maintain a baseline of statistics for each numeric fact for a period of 15 minutes and write a record to the database. At the end of interval fact statistics is reset and the baseline collection starts again. |  |

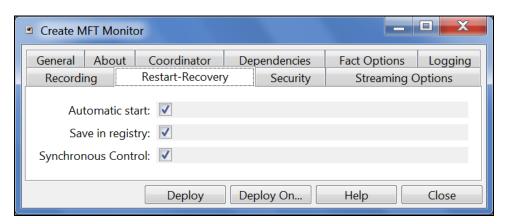

Figure 4-9. Create MFT Monitor – Restart-Recovery Tab

| Table 4-8. MFT Monitor – Restart-Recovery Properties |                                                                         |
|------------------------------------------------------|-------------------------------------------------------------------------|
| Property                                             | Description                                                             |
| Automatic start                                      | Enable/disable automatic start.                                         |
| Save in registry                                     | Persistent services are saved in Registry.xml file. Default is enabled. |
| Synchronous Control                                  | Enable/Disable synchronous service initiation.                          |

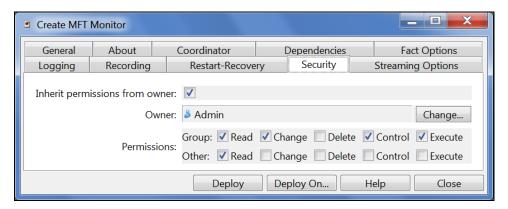

Figure 4-10. Create MFT Monitor – Security Tab

| Table 4-9. MFT Monitor – Security Properties |                                                                                                |                                                                           |
|----------------------------------------------|------------------------------------------------------------------------------------------------|---------------------------------------------------------------------------|
| Property                                     | Description                                                                                    |                                                                           |
| Inherit permissions from owner               | Enable/disable inherit permission from owner's permission masks. Default is enabled.           |                                                                           |
| Owner                                        | User that owns the object.                                                                     |                                                                           |
| Permissions                                  | Permissions for users in the same group and users in other groups. Enable/disable as required. |                                                                           |
|                                              | Group:                                                                                         | Others:                                                                   |
| Read                                         | Group members may read/view attributes of an object.                                           | Other users may read/view attributes of an object.                        |
| Change                                       | Group members may change the attributes of an object.                                          | Other users may change the attributes of an object.                       |
| Delete                                       | Group members may delete the object.                                                           | Other users may delete the object.                                        |
| Control                                      | Group members may execute control actions such as start, stop, and disable.                    | Other users may execute control actions such as start, stop, and disable. |
| Execute                                      | Group members may execute operational commands on the object.                                  | Other users may execute operational commands on the object.               |

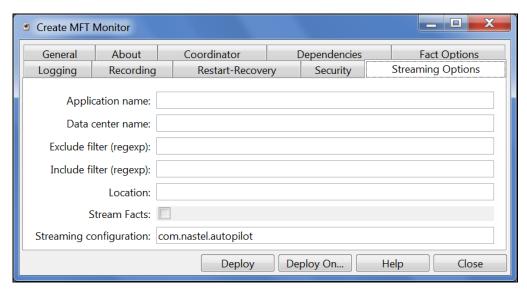

Figure 4-11. Create MFT Monitor – Streaming Options Tab

| Table 4-10. MFT Monitor – Streaming Options Properties |                                                                                                    |  |
|--------------------------------------------------------|----------------------------------------------------------------------------------------------------|--|
| Application name                                       | Sets application name if different from the default set in the <b>tnt4j.properties</b> file.                                                       |  |
| Data center name                                       | Sets data center name if different from the default set in the <b>tnt4j.properties</b> file.                                                       |  |
| Exclude filter (regexp)                                | Ignore facts that match specified regular expression; that is, do not stream facts that match the regexp.                                          |  |
| Include filter (regexp)                                | Only stream the facts that match specified regular expression.                                                                                     |  |
| Location                                               | Sets server location if different from the default set in the <b>tnt4j.properties</b> file.                                                        |  |
| Stream Facts                                           | Enable/disable fact streaming (requires TNT4J streaming framework).                                                                                |  |
| Streaming configuration                                | Indicates where the data streams. This value must match a stanza in the <b>tnt4j.properties</b> file. The default is <b>com.nastel.autopilot</b> . |  |

| Chapter 4: AutoPilot Integration | AutoPilot® M6 Plug-in for MQ Managed File Transfer (MFT) |
|----------------------------------|----------------------------------------------------------|
|                                  |                                                          |
|                                  |                                                          |
|                                  |                                                          |
|                                  |                                                          |
|                                  |                                                          |
|                                  |                                                          |
|                                  |                                                          |
|                                  |                                                          |
|                                  |                                                          |
|                                  |                                                          |
|                                  |                                                          |
|                                  |                                                          |
|                                  |                                                          |
|                                  |                                                          |
|                                  |                                                          |
|                                  |                                                          |
|                                  |                                                          |
|                                  |                                                          |
|                                  | This Dags Intentionally I oft Dlauk                      |
|                                  | This Page Intentionally Left Blank                       |
|                                  |                                                          |
|                                  |                                                          |
|                                  |                                                          |
|                                  |                                                          |
|                                  |                                                          |
|                                  |                                                          |
|                                  |                                                          |
|                                  |                                                          |
|                                  |                                                          |
|                                  |                                                          |
|                                  |                                                          |
|                                  |                                                          |
|                                  |                                                          |
|                                  |                                                          |
|                                  |                                                          |
|                                  |                                                          |

## **Chapter 5: AP/MFT Expert Metrics**

This section describes the AP/MFT Expert metrics collected by the expert coming from the MFT messages. The data presented depends on the subscriptions used and the types of transfers being processed. The facts produced are samples only.

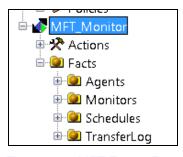

Figure 5-1. MFT Expert Facts

## 5.1 Agents

Identifies the agents connected to the coordinator, configuration, and status. Includes transfer states for all sources and destinations included.

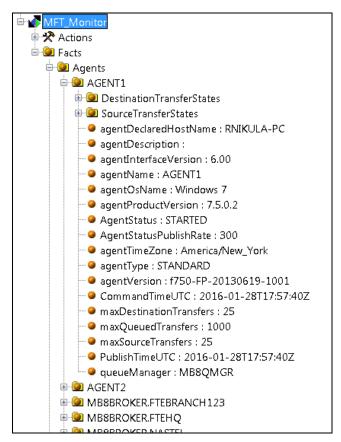

Figure 5-2. Agent Metrics

#### 5.2 Monitors

Identifies the monitors defined, configuration, and status.

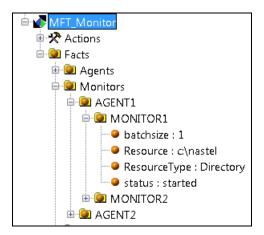

Figure 5-3. Monitor Metrics

#### 5.3 Schedules

Identifies all defined schedules and their status.

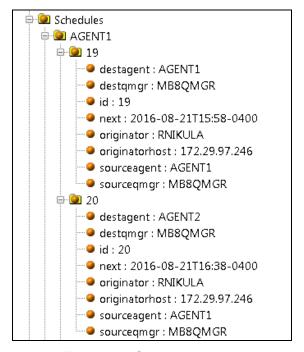

Figure 5-4. Schedules Metrics

#### 5.4 Transfer Log

The transfer log writes a set of facts for each transfer that has an associated transfer ID and schedule ID. The schedule ID also is reported by the schedules section (Figure 5-4).

Transfer log details can be found at

https://www.ibm.com/support/knowledgecenter/SSFKSJ 8.0.0/com.ibm.wmqfte.doc/scheduled message format.htm

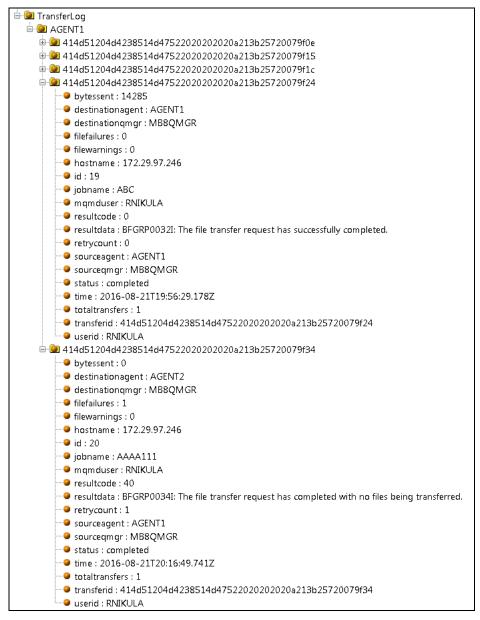

Figure 5-5. Transfer Log

The normal process is:

- started
- in progress
- completed or failed or partial.

The facts replace each other, that is; if the status is "started" the process has not reached "in progress" and so on.

| Chapter 5: AP/MFT Expert Metrics | AutoPilot® M6 Plug-in for MQ Managed File Transfer (MFT) |
|----------------------------------|----------------------------------------------------------|
|                                  |                                                          |
|                                  |                                                          |
|                                  |                                                          |
|                                  |                                                          |
|                                  |                                                          |
|                                  |                                                          |
|                                  |                                                          |
|                                  |                                                          |
|                                  |                                                          |
|                                  |                                                          |
|                                  |                                                          |
|                                  |                                                          |
|                                  |                                                          |
|                                  |                                                          |
|                                  |                                                          |
|                                  |                                                          |
|                                  |                                                          |
|                                  |                                                          |
| This Pag                         | ge Intentionally Left Blank                              |
|                                  |                                                          |
|                                  |                                                          |
|                                  |                                                          |
|                                  |                                                          |
|                                  |                                                          |
|                                  |                                                          |
|                                  |                                                          |
|                                  |                                                          |
|                                  |                                                          |
|                                  |                                                          |
|                                  |                                                          |
|                                  |                                                          |
|                                  |                                                          |
|                                  |                                                          |
|                                  |                                                          |
|                                  |                                                          |
|                                  |                                                          |

# **Appendix A: References**

## A.1 Nastel Documentation

| Table A-1. Nastel Documentation |                                                                      |  |
|---------------------------------|----------------------------------------------------------------------|--|
| Document Number (or higher)     | Title                                                                |  |
| M6/INS 625.001                  | AutoPilot M6 Installation Guide                                      |  |
| M6/USR 625.001                  | AutoPilot M6 User's Guide                                            |  |
| M6WMQ 600.003                   | AutoPilot M6 Plug-in for WebSphere MQ                                |  |
| M6WMQ/ADM 658.001               | AutoPilot M6 for WebSphere MQ Administrator's Guide                  |  |
| M6WMQ/INS 658.001               | AutoPilot M6 for WebSphere MQ Installation Guide                     |  |
| M6/OSM 600.002                  | AutoPilot M6 Operating System Monitors Installation and User's Guide |  |
| AP/TEMS 110.003                 | AutoPilot Plug-in for TIBCO EMS                                      |  |
| AP/OR 100.003                   | AutoPilot/Oracle Plug-in Guide                                       |  |
| AP/IT JMX 430.001               | AutoPilot/JMX Plug-in Guide                                          |  |

| Appendix A: References | AutoPilot® M6 Plug-in for MQ Managed File Transfer (MFT) |
|------------------------|----------------------------------------------------------|
|                        |                                                          |
|                        |                                                          |
|                        |                                                          |
|                        |                                                          |
|                        |                                                          |
|                        |                                                          |
|                        |                                                          |
|                        |                                                          |
|                        |                                                          |
|                        |                                                          |
|                        |                                                          |
|                        |                                                          |
|                        |                                                          |
|                        |                                                          |
|                        |                                                          |
|                        |                                                          |
|                        |                                                          |
|                        | This Page Intentionally Left Blank                       |
|                        | ·                                                        |
|                        |                                                          |
|                        |                                                          |
|                        |                                                          |
|                        |                                                          |
|                        |                                                          |
|                        |                                                          |
|                        |                                                          |
|                        |                                                          |
|                        |                                                          |
|                        |                                                          |
|                        |                                                          |
|                        |                                                          |
|                        |                                                          |
|                        |                                                          |
|                        |                                                          |
|                        |                                                          |

# **Appendix B: Conventions**

# **B.1 Typographical Conventions**

| Table B-1. Typographical Conventions |                                                                                                    |
|--------------------------------------|----------------------------------------------------------------------------------------------------|
| Convention                           | Description                                                                                                    |
| Blue/Underlined                      | Used to identify links to referenced material or websites. Example: <a href="mailto:support@nastel.com">support@nastel.com</a>                                       |
| Bold Print                           | Used to identify topical headings and to identify toggle or buttons used in procedural steps. Example: Click <b>EXIT</b> .                                           |
| Italic Print                         | Used to place emphasis on a title, menu, screen name, or other categories.                                                                                           |
| Monospaced Bold                      | Used to identify keystrokes/data entries, file names, directory name etc.                                                                                            |
| Monospaced italic                    | Used to identify variables in an address location. Example: [ <i>C</i> :\AutoPilot_Home]\documents. Where the portion of the address in the brackets [] is variable. |
| Monospaced Text                      | Used to identify addresses, commands, scripts etc.                                                                                                    |
| Normal Text                          | Typically used for general text throughout the document.                                                                                                    |
| Table Text                           | Table text is generally a smaller size to conserve space. 10, 9, and 8 point type is used in tables throughout the AutoPilot product family of documents             |

## **B.2 Naming Conventions**

Naming conventions have been adjusted to accommodate IBM's re-naming of MQSeries products to WebSphere MQ.

Nastel has adapted AutoPilot products to reflect IBM's product naming changes. In the redesign of AutoPilot, we have also better defined many elements within the AutoPilot product line.

| Table B-2. AutoPilot Related Naming Conventions |                                    |
|-------------------------------------------------|------------------------------------|
| Old Name                                        | New Name                           |
| AutoPilot/MQSI                                  | AutoPilot for WebSphere MQI        |
| MQSeries Plug-in for AutoPilot                  | WebSphere MQ Plug-in for AutoPilot |
| MQControl                                       | AutoPilot for WebSphere MQ         |
| MQSeries                                        | WebSphere MQ (IBM)                 |

| Appendix B: Conventions | AutoPilot® M6 Plug-in for MQ Managed File Transfer (MFT) |
|-------------------------|----------------------------------------------------------|
|                         |                                                          |
|                         |                                                          |
|                         |                                                          |
|                         |                                                          |
|                         |                                                          |
|                         |                                                          |
|                         |                                                          |
|                         |                                                          |
|                         |                                                          |
|                         |                                                          |
|                         |                                                          |
|                         | This Page Intentionally Left Blank                       |
|                         |                                                          |
|                         |                                                          |
|                         |                                                          |
|                         |                                                          |
|                         |                                                          |
|                         |                                                          |
|                         |                                                          |
|                         |                                                          |
|                         |                                                          |